# **Didattica a distanza con Google Suite**

Come imbastire dall'oggi al domani un'attività di didattica a distanza usando Google Suite for Education?

Usando Meet (videolezione) e Google classroom (organizzare il materiale, dare compiti e fare verifiche).

Per lavorare in sicurezza coi ragazzi, rispettando la privacy dei minori e in modo tale che si trovino solo all'interno di uno spazio protetto, i docenti e i ragazzi devono utilizzare solo un account del proprio istituto scolastico -attivato dalla scuola.

### **Accedere con l'account della scuola**

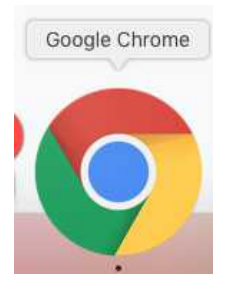

**1** Usare **Google Chrome** come browser;

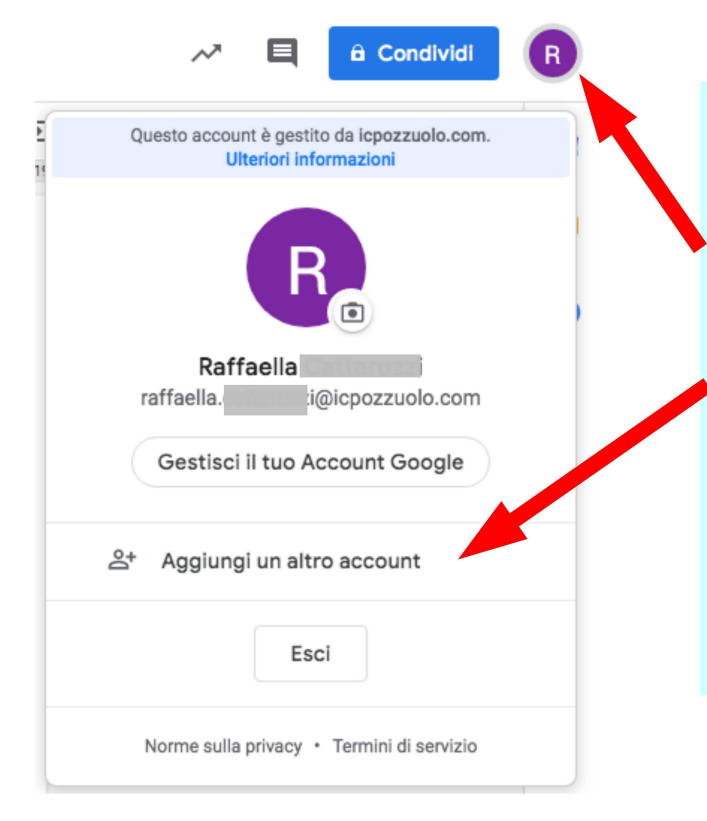

2 Fare il login utilizzando la mail del proprio istituto: nome.cognome@icpozzuolo.com.

Se non è presente aggiungerlo (Aggiungi). Controllare che ci sia l'iniziale del proprio nome e l'email corretta.

#### Classroom

Poche istruzioni, ed un esempio da provare per essere subito operativi

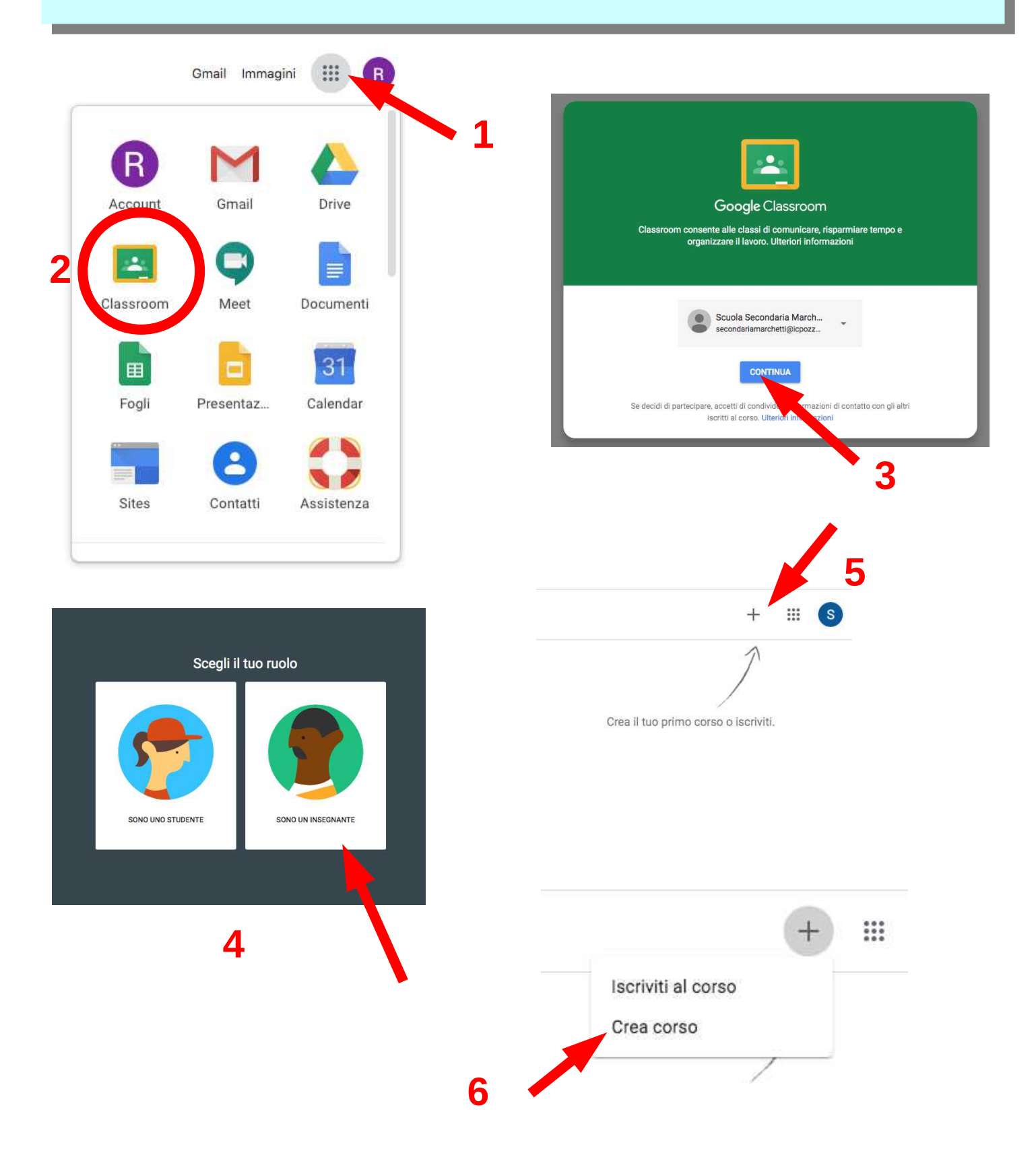

## **ESEMPIO: Creo un corso di storia dell'arte**

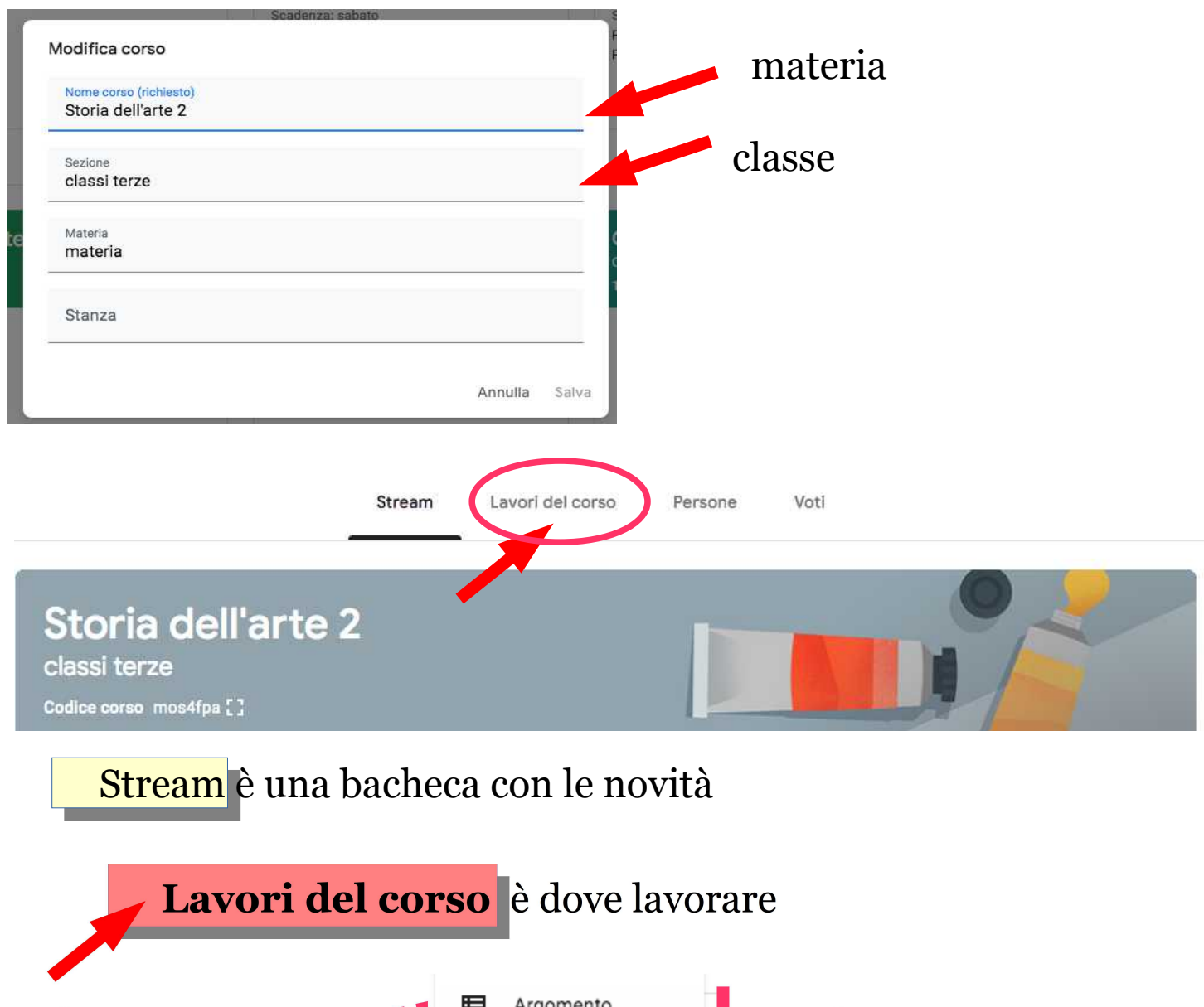

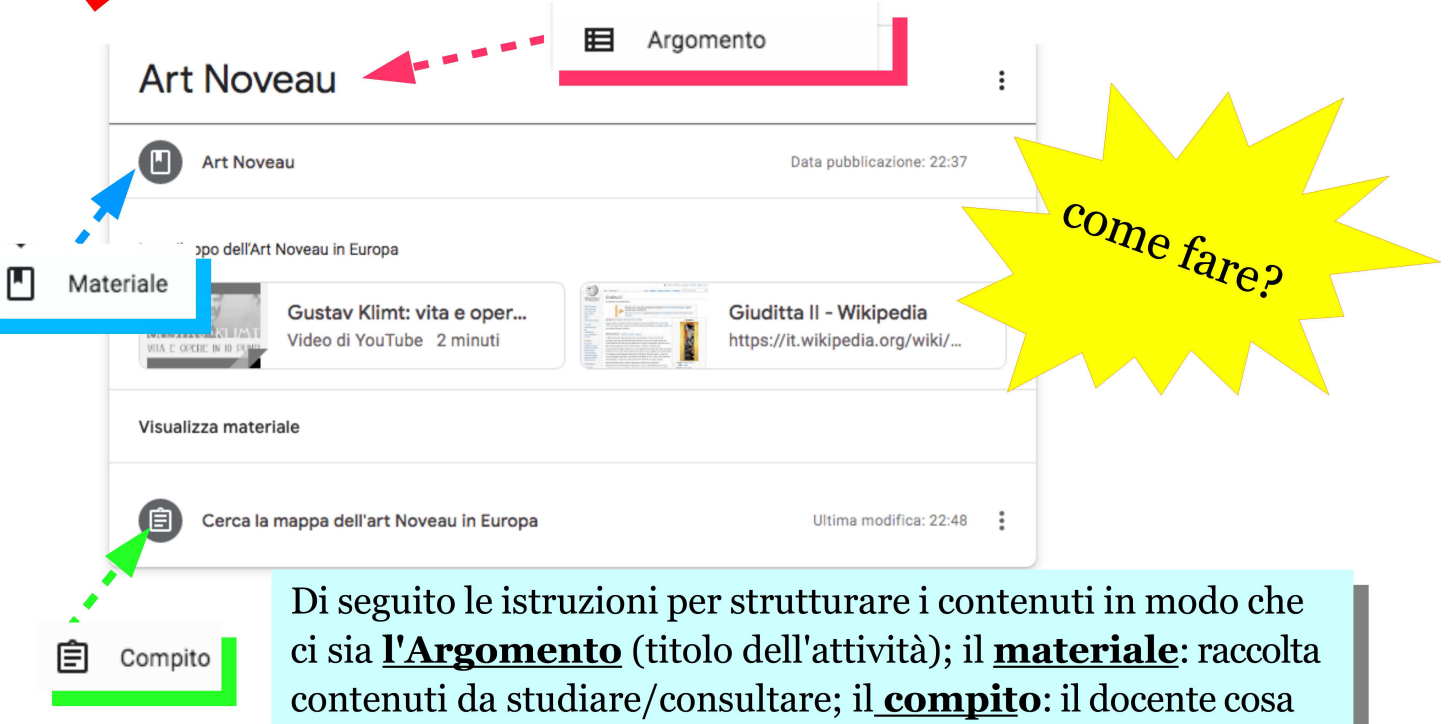

assegnare, ad esempio comporre un testo

3

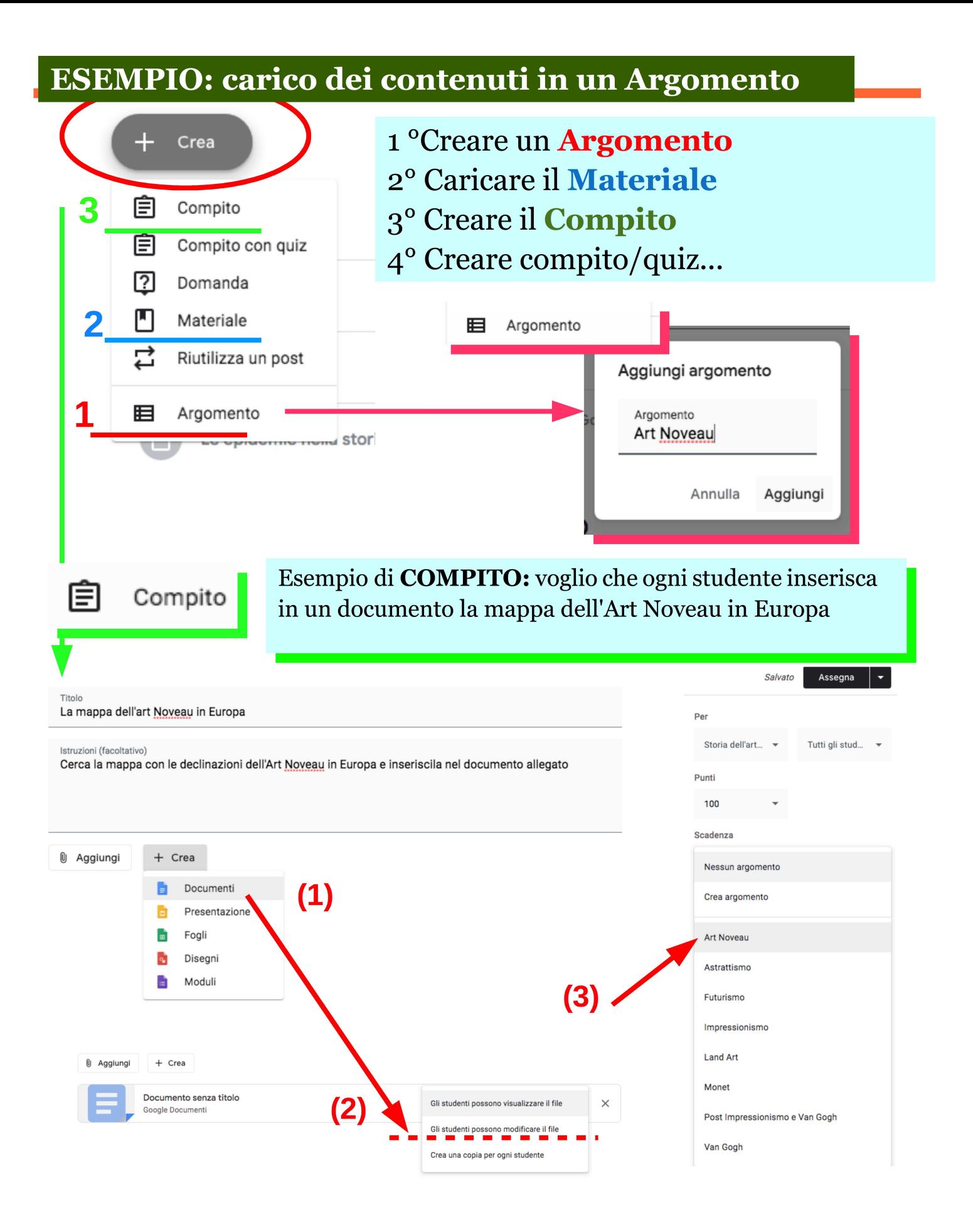

(1) Scelgo il documento,(2) scelgo la modalità di lavoro e (3) inserisco il (1) Scelgo il documento,(2) scelgo la modalità di lavoro e (3) inserisco il compito lo nell'argomento compito lo nell'argomento

### **ESEMPIO: condivido il corso**

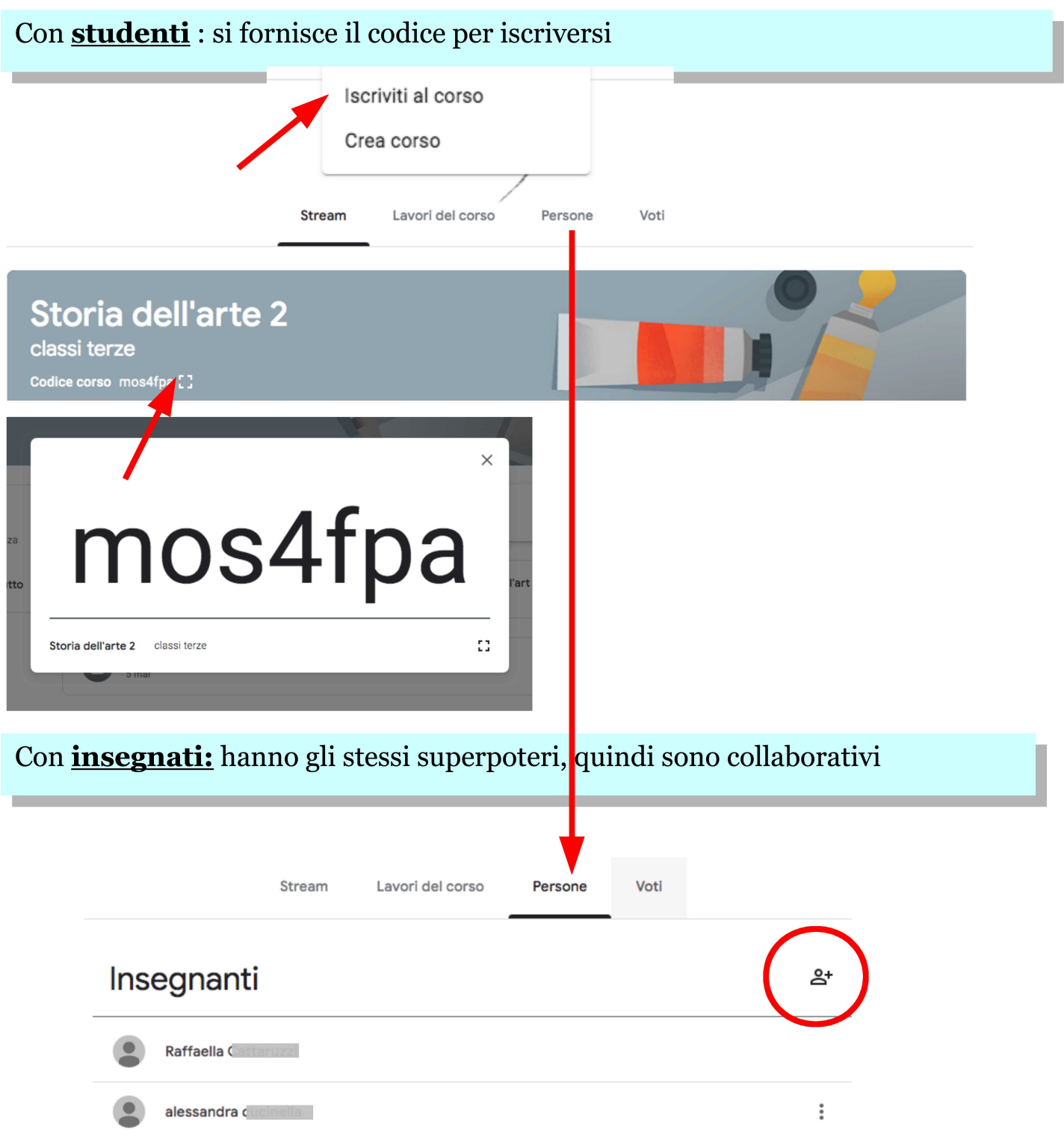

Tutorial interessanti del prof Digitale https://youtu.be/Jkc1fnAfW9A

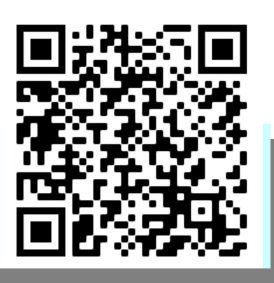